# **WICHTIGE INFORMATIONEN** fiir

mach64-Benutzer

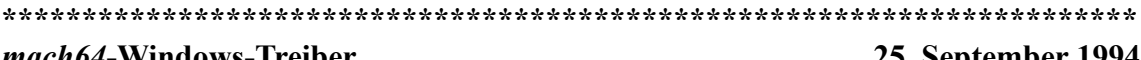

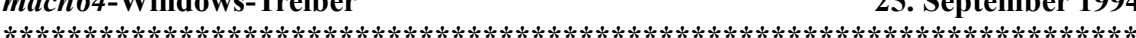

# **Inhalt**

- $1.0$ Problembericht zu Windows-mach64-Anzeigetreibern
	- **GPFs**  $1.1$
	- $1.2$ **DOS-Fenster**
	- $1.3$ Fehlersuchprogramme
	- $1.4$ Geräteunabhängige Bitmaps (DIBs)
	- $1.5$ **WinSwitch**
	- $1.6$ **NORTON-ANTI-VIRUS**
	- $1.7$ Palettenanwendungen
	- 1.8 Abschneiden von GDI-Polygonen
	- $19$ **VGA-Funktionssteckverbinder**

### $2.0$ Programmieren mit Geräte-Bitmaps \*Hinweise: Dieser Abschnitt wendet sich an Anwendungsentwickler

### $1.0$ Problembericht zu Windows-mach64-Anzeigetreibern

### $1.1$ **GPFs**

Für die meisten bekannten GPFs im Treiber gibt es dieselbe Problemlösung: Setzen Sie im Abschnitt [macx] der Datei SYSTEM.INI die Option DeviceBitmap=off. Bei der Einstellung DeviceBitmap=on (Standard) verursachen die folgenden Anwendungen GPFs:

QuickTime für Windows und Anwendungen, die die QuickTime-Laufzeit verwenden, können die Meldung "Viewer caused a GPF in module GDI.EXE at 0001:0F6A" verursachen. Dies liegt daran, daß QuickTime GDI falsch ändert. Anwendungen, die QuickTime verwenden, umfassen u. a. The Journeyman Project von Quadra Interactive und Myst von Broderbund.

Macromedia Action verursacht einen GPF an derselben Adresse wie QuickTime für Windows. Wir haben keine näheren Untersuchungen angestellt, nehmen jedoch an, daß diese Anwendung GDI auf ähnliche Weise ändert oder die QuickTime-Laufzeit verwendet.

Adobe Illustrator, Beim Öffnen dieser Anwendung erhalten Sie die Meldung "Illustrator caused a General Protection Fault in module ADOBEVUE.DLL at 0006:3B52." Die Direktmanipulation von Speicherbitmaps durch Adobe ist inkompatibel mit der Geräte-Bitmapimplementierung von ATI.

### $1.2$ **DOS-Fenster**

### FlexDesk 3.0 25. September 1994

Es gibt zur Zeit mehrere Probleme mit DOS-Fenstern. Diese treten normalerweise auf, wenn Sie versuchen, in einen Grafikmodus zu wechseln. Manchmal treten sie auch auf, wenn Sie von einem verkleinerten DOS-Fenster zu einem DOS-Vollbildfenster wechseln oder umgekehrt. Folgende DOS-Fensterprobleme sind bekannt:

Wenn Sie mit ALT-EINGABE ein DOS-Fenster auf Vollbild vergrößern, reagiert die Tastatur manchmal nicht mehr. Zum Reaktivieren drücken Sie einfach noch einmal auf die ALT-Taste.

Wenn Sie mit ALT-EINGABE ein DOS-Fenster umschalten, kann der Inhalt des DOS-Fensters manchmal nicht richtig sein. Dieses Problem läßt sich in der Regel durch erneutes Betätigen von ALT-EINGABE beheben.

DOS-Grafikanwendungen sollten immer im Vollbildmodus ablaufen. Wenn Sie eine solche Anwendung in einem verkleinerten DOS-Fenster starten und der Bildschirminhalt gelöscht wird, drücken Sie EINGABE. Wenn Sie eine solche Anwendung in einem verkleinerten DOS-Fenster starten und die Anzeige nicht richtig ist, verlassen Sie die Anwendung, und starten Sie sie erneut in Vollbilddarstellung.

Die Verwendung des Druckbildschirms zur Erfassung eines DOS-Fensters funktioniert nicht immer. Manchmal ist das Bild in der Zwischenablage nicht richtig.

### **1.3 Fehlersuchprogramme**

Von den Problemen, die bei den DOS-Fenstern auftreten, sind auch zahlreiche Fehlersuchprogramme betroffen. Normalerweise erscheint in diesem Fall im Fehlersuchprogramm ein leerer Bildschirm.

Alle Borland-Fehlersuchprogramme benötigen den mach64-Video-dll. Diese Datei mit dem Namen TDSVGA.ZIP ist von Borland über CompuServe erhältlich.

### **1.4 Geräteunabhängige Bitmaps (DIBs)**

Es gibt zur Zeit noch einige nicht gelöste DIB-Probleme:

Im 32-bpp-Modus zeigen DIBs nicht immer die richtige Farbe an. In einigen Fällen sind sie schwarz.

Einige Anwendungen, wie Lotus Freelance, die DIBs direkt auf den Bildschirm zeichnen, funktionieren nicht einwandfrei.

Einige Anwendungen verwenden DIBs möglicherweise in neuen Formaten, die der Treiber noch nicht unterstützt. Dies kann zu einer fehlerhaften Anzeige führen.

# **1.5 WinSwitch**

Bei der Einstellung WinSwitch=ein (hauptsächlich für die dynamische Farbumschaltung verwendet) laufen Windows (GDI) und alle Windows-Anwendungen praktisch im 24- bzw. 32-bpp-Modus (je nach 24-bpp-Einstellung, 24BPPMode=24/32 (Standard 24)), auch wenn Sie 256, 32.000 oder 65.000 Farben angeben. Dies hat mehrere Auswirkungen:

Die Grafikleistung wird in verschiedenen Farbtiefen beeinträchtigt. Um in den Modi mit 256, 32.000 und 65.000 Farben die maximale Leistung zu erreichen, sollten Sie WinSwitch deaktivieren.

Eine Anwendung, die Daten vom Bildschirm liest, erhält nicht immer genau dieselben Informationen, die sie geschrieben hat, da die Pixel kleiner sein können. Das bedeutet zum Beispiel, daß der Farbradierer von PaintBrush in diesem Modus nicht immer funktioniert.

Die Pixelschattierung wird bei aktiviertem WinSwitch nicht durchgeführt.

### FlexDesk 3.0 25. September 1994

Wir empfehlen, daß Anwendungen während einer Farbumschaltung nicht aktiv sind. Aktive Anwendungen lesen die neue Einstellung für Auflösung und Farbtiefen möglicherweise nicht richtig. Dies kann zu falscher Farbwiedergabe, falscher Größendarstellung von Fenstern und teilweise schwarz dargestellten Fenster führen.

Wenn Sie nach einer Farbumschaltung in einer Anwendung eine Verzerrung feststellen, schließen Sie die Anwendung, und starten Sie sie mit den neuen WinSwitch-Einstellungen noch einmal.

Anwendungen, für die ein 256-Farben-Palettenmodus erforderlich ist, erzeugen eine Fehlermeldung, wonach für die Verwendung dieser Software ein 256-Farbtreiber benötigt wird, wenn WinSwitch aktiviert ist.

Eine Anwendung, die die Auflösung beim Start abruft und davon ausgeht, daß sie unverändert bleibt, funktioniert nicht mehr, wenn Sie die Auflösung ändern. Dies ist der Fall bei AfterDark, d. h. dieses Programm läuft nicht, wenn Sie die Desktop-Auflösungen ändern.

WICHTIG: Verwenden Sie nicht Datei.Eigenschaften, um schwarze Symbole zu "reparieren". In einigen Fällen werden sie damit gelöscht. Manchmal besteht der Grund dafür, daß die Symbole schwarz sind, darin, daß die maximale Anzahl an Symbolen, die Sie in einer Gruppe haben können, in höheren Pixeltiefenmodi verringert wird. Windows speichert alle Symbole für eine bestimmte Gruppe in einem 64K-Segment, und im 24-bpp-Modus benötigt jedes Symbol 3K (4K im 32-bpp-Modus). In einigen Fällen ist im Segment nicht ausreichend Platz vorhanden, um mit Datei.Eigenschaften dem Symbol ein Bild hinzuzufügen; in diesen Fällen wird das Symbol einfach aus der Gruppe entfernt.

### **1.6 NORTON-ANTI-VIRUS**

Der Norton-AntiVirus löscht den Bildschirminhalt manchmal. Wenn er mit Norton-Desktop geladen wird, erscheint der obere Bereich des Bildschirms möglicherweise in schwarz.

### **1.7 Palettenanwendungen**

Einige Anwendungen weisen nur in einem Palettenmodus eine korrekte Anzeige auf. Im 15-bpp-Modus und in höheren Farbtiefen kann es zu falscher Farbwiedergabe oder anderen Störungen kommen. Beispiele für derartige Anwendungen sind MS Dinosaurs und Sorcery von Intermission 3.0.

# **1.8 Abschneiden von GDI-Polygonen**

Bei Anwendungen, die die Polygon-Zeichenfunktion verwenden, kann es vereinzelt zu Pixelverzerrungen auf dem Bildschirm kommen. Beispiele für derartige Anwendungen sind AfterDark Rain und Intermission Dragon Kites. Zur Behebung des Problems fügen Sie dem Abschnitt **macx** der Datei **system.ini** die folgende Anweisung hinzu:

**DevCapPolygon=off**

# **1.9 VGA-Funktionssteckverbinder**

Der VGA-Funktionssteckverbinder auf Grafikbeschleunigungskarten, die auf 64-Bit-VRAM basieren, funktioniert nur mit Windows-VGA-Anzeigetreibern. Wenn Sie die beschleunigten mach64- Anzeigetreiber verwenden, kann es sein, daß Fenster in schwarz dargestellt werden.

# **2.0 Programmieren mit Geräte-Bitmaps**

# **Hinweis: Dieser Abschnitt wendet sich an Anwendungsentwickler**

### FlexDesk 3.0 25. September 1994

Wenn eine Anwendung ein kompatibles oder verwerfbares Bitmap erzeugt, wird der FlexDesk-Windows-Treiber von Windows aufgefordert, das Bitmap zu erstellen (dies kann unterdrückt werden, wenn im Abschnitt [macx] der Datei system.ini die Option DeviceBitmap=off gestellt ist). Wenn Windows dies tut, "besitzt" der Treiber sozusagen das Bitmap. Die einzig zulässigen Möglichkeiten, Daten in das und aus dem Bitmap zu bekommen, sind in Windows SDK dokumentiert.

Es kommt zu Problemen, wenn eine Anwendung zur direkten Manipulation der Bits in einer dieser Bitmaps nicht dokumentierte Funktionen verwendet, da es uns NICHT MÖGLICH ist, unser Format genau dem Format von Windows anzugleichen.

Zur Vermeidung dieses Problems sollten Anwendungen, die Bitmaps direkt manipulieren, CreateBitmap oder CreateBitmapIndirect (anstelle von CreateCompatibleBitmap bzw. CreateDiscardableBitmap) verwenden.